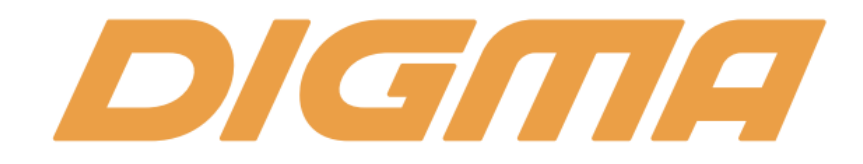

## Настройка цифровых каналов

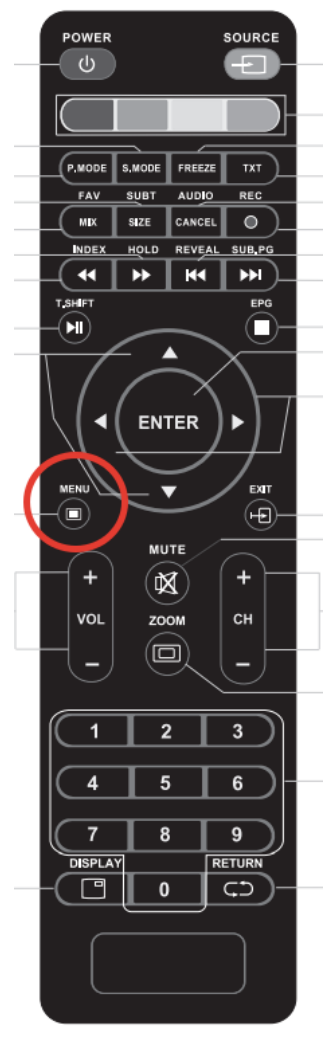

1. На пульте нажимаем кнопку Menu. Она находится выше кнопок громкости звука

1.1 Если по каким то причина отсутствует пульт, настраивать можно и кнопками на ТВ. Они находятся справа, сбоку

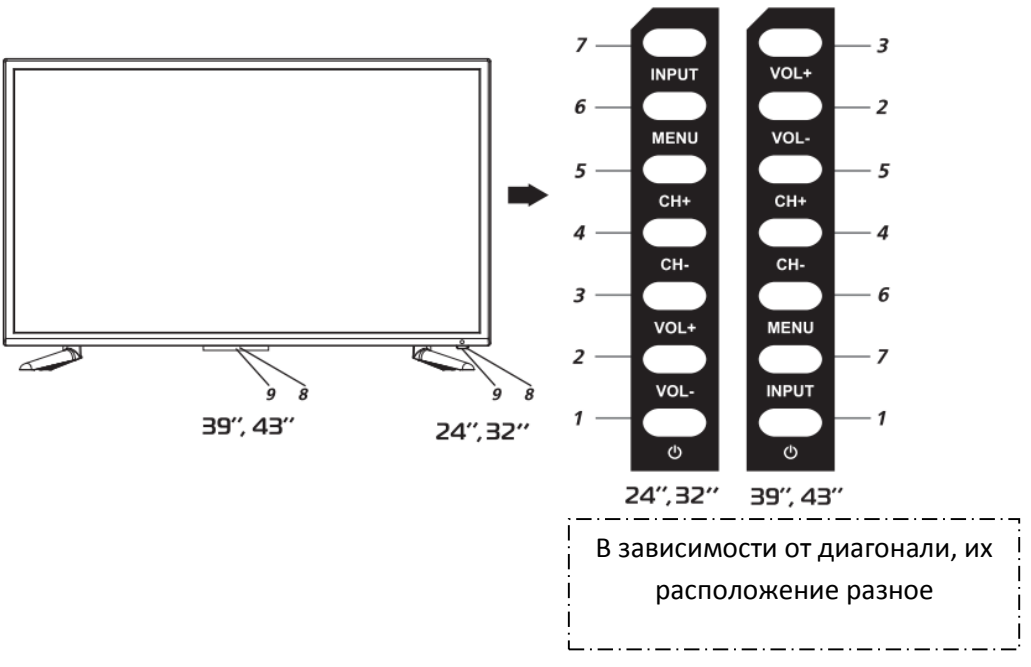

2. Стрелками на пульте выбираем раздел «каналы». Меняем «тип антенны» на «кабель»

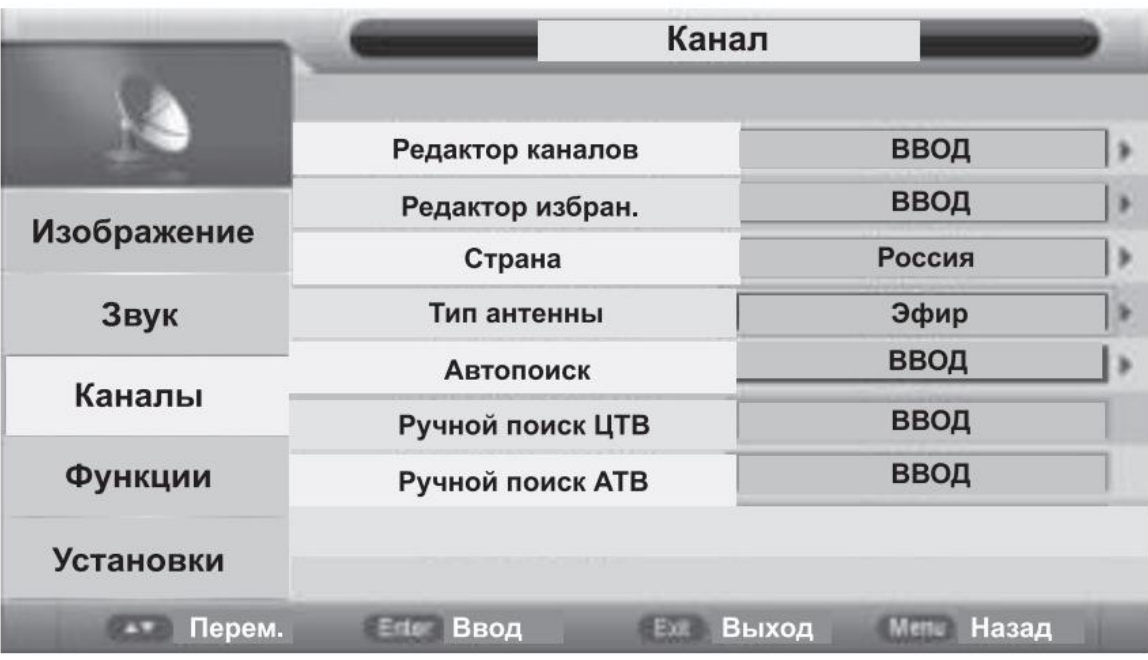

3. Далее выбираем автопоиск. Нажимаем enter. Здесь на выбор появляется тип каналов. ЦТВ – цифровые каналы, АТВ – аналговые каналы. Можно выбрать «Все». Выбираем нужную строчку и нажимаем enter"

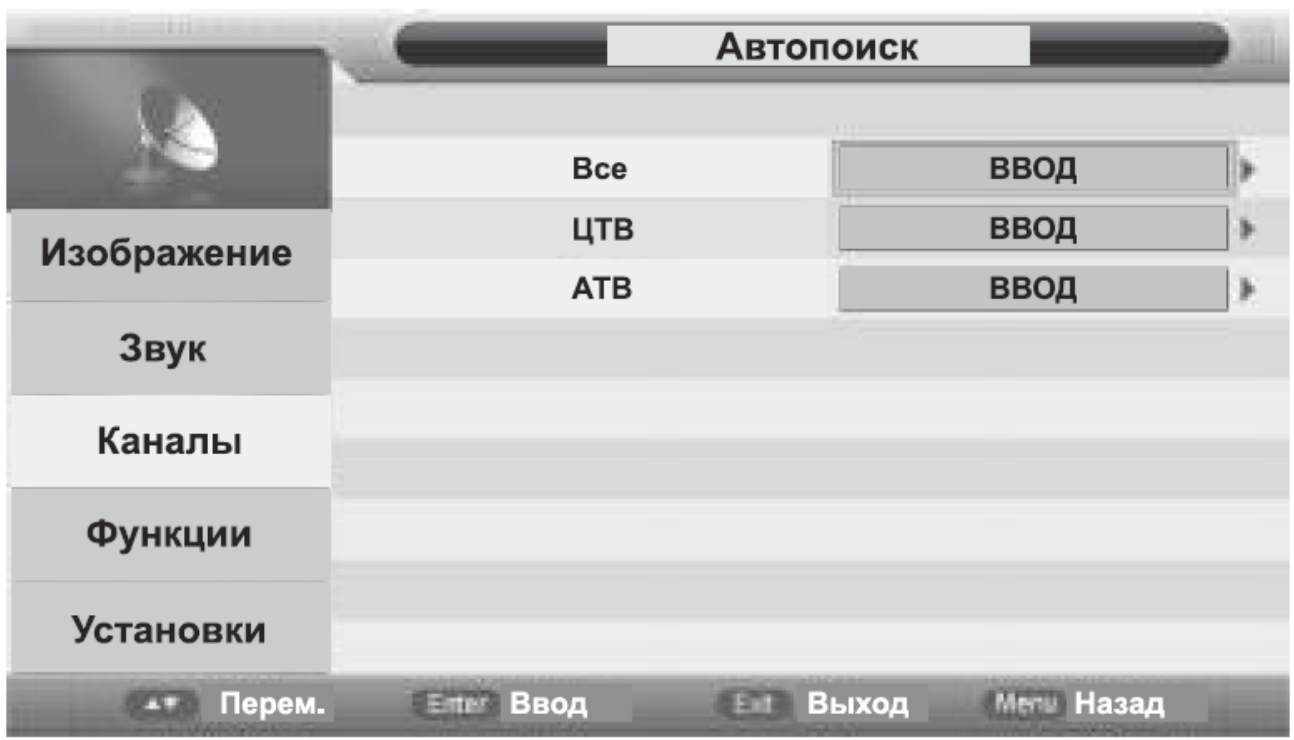

4. На следующем экране меняем тип поиска на «полный». Остальное менять не требуется. Выбираем «старт»

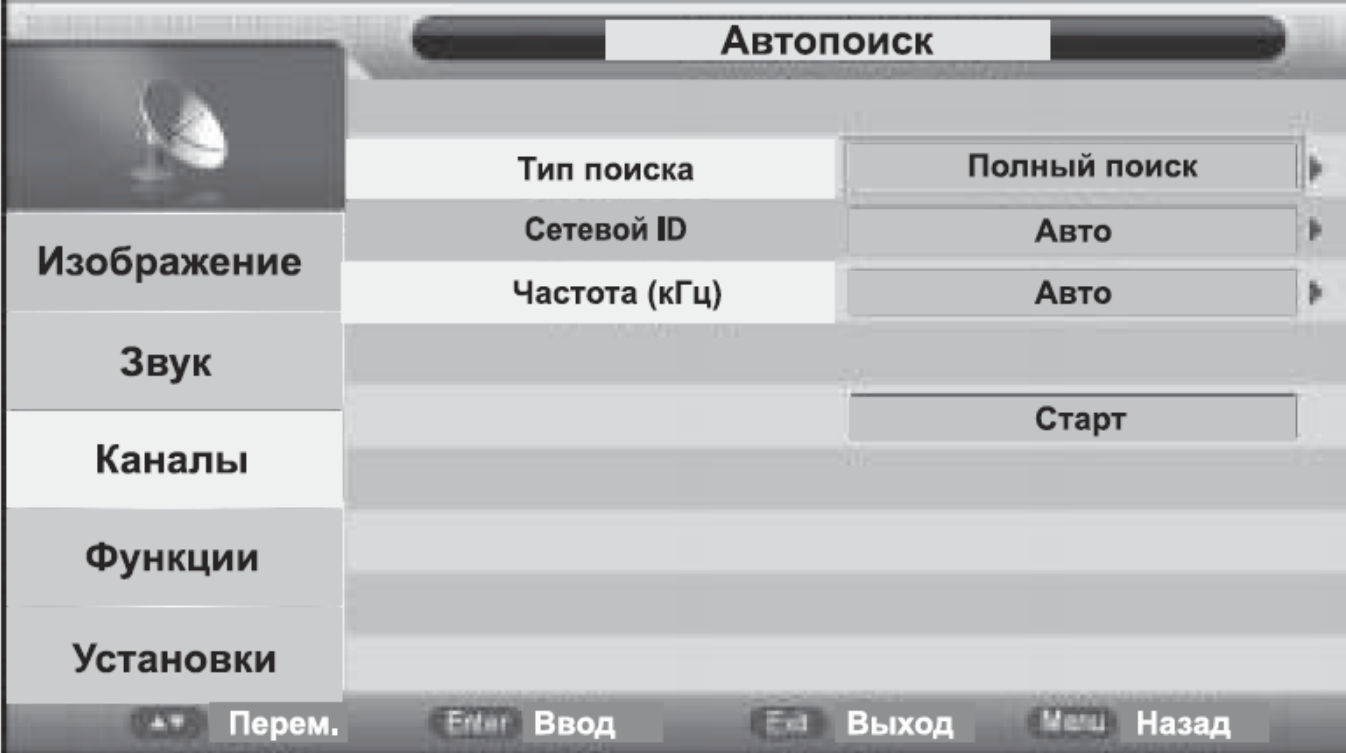